#### **Hewlett Packard Enterprise**

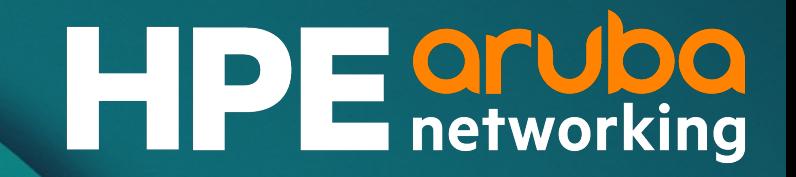

# **AOS-CX 10.13 Update: IP Flow Manager** Matt Fern, Technical Marketing Engineer November 2023

### **Agenda**

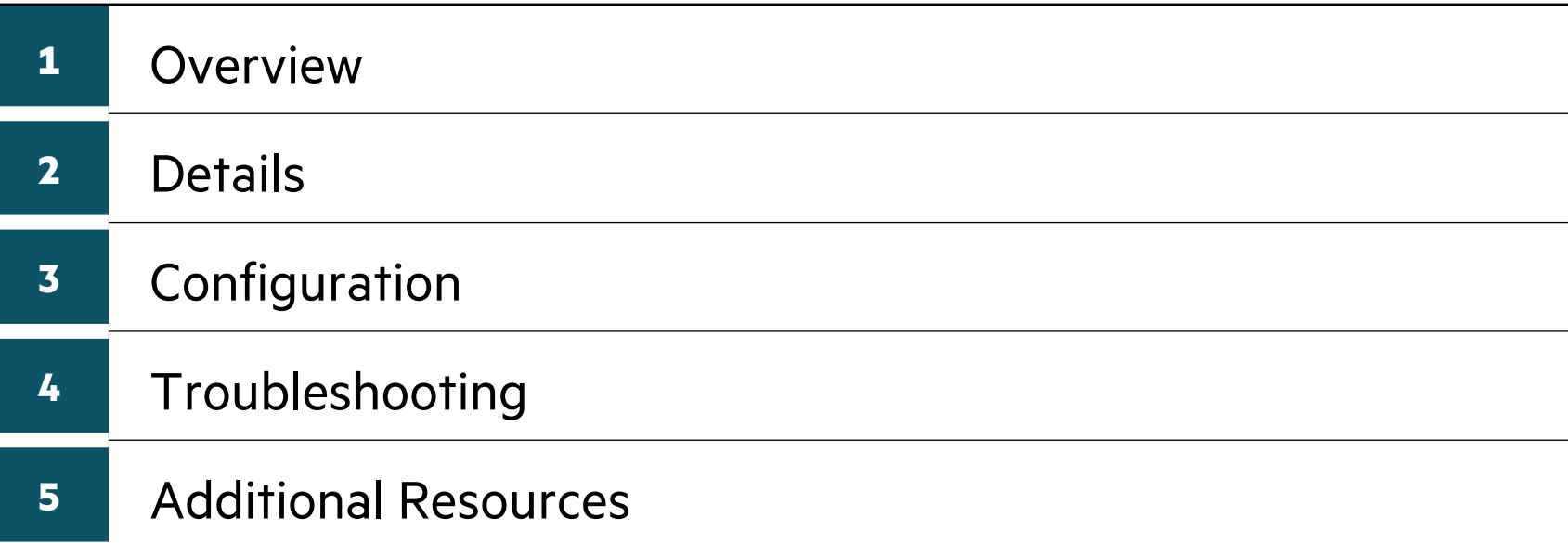

#### **Overview**

#### **IP Flow Manager (IPFM)**

- The **AOS-CX IP Flow Manager (IPFM)** was originally developed as part of the Application Recognition and Control (ARC) feature in AOS-CX 10.11.
- As originally implemented, flow tracking was used by AOS-CX to identify specific traffic flows initiated by connected users and devices for classification by ARC, and to apply actions defined by Application-Based Policy (ABP).
- In AOS-CX 10.13, flow tracking has been decoupled from ARC and implemented as a common framework known as the IP Flow Manager that is utilized by the following features:
	- Application Recognition and Control
	- Application-Based Policy
	- Reflexive Policy

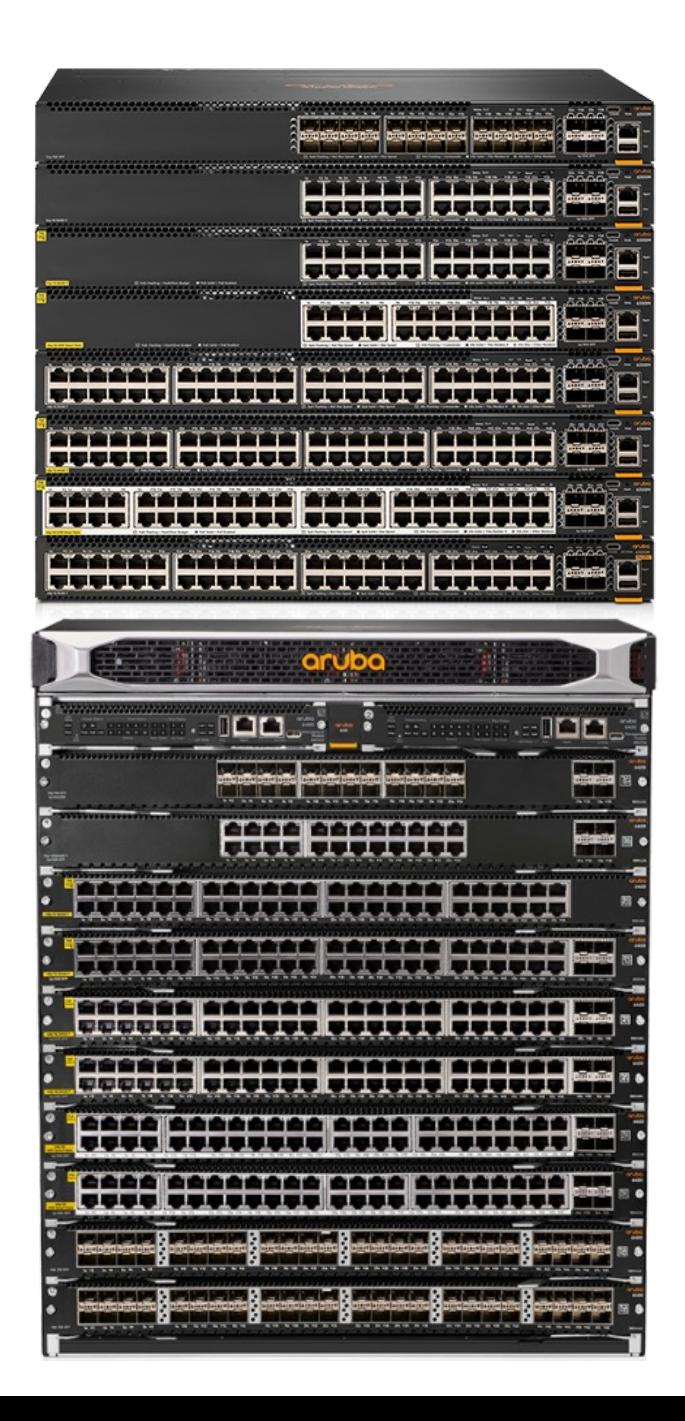

More information

For more details on AOS-CX flow tracking, review the AOS-CX 10.11 https://www.youtube.com/watch?v=C1kogaM07l8&list=PLsYGHuNu

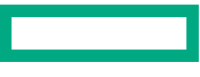

#### **Details**

Platform support

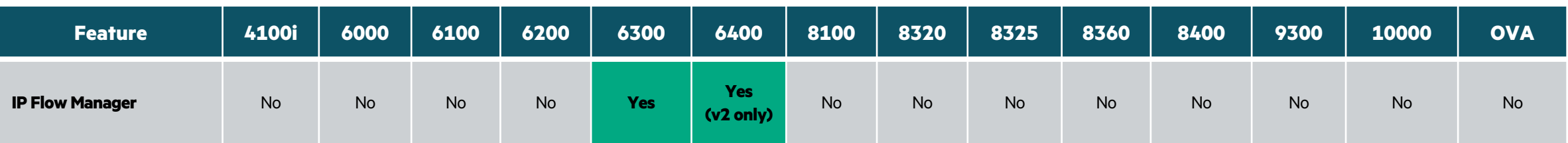

- § **6300:** All supported 6300F and 6300M models (standalone and VSF stacks)
- § **6400:** v2 line cards only (R0X\_\_**C** part numbers)

**Components** 

#### **IP Flow Manager Daemon** (**ipfmd**)

Responsible for overall control of flow tracking, maintains flow cache, communicates with IPFM agent running on line cards/VSF members

#### **Message Queuing Telemetry Transport**  (**MQTT**) **Broker**<sup>1</sup>

Facilitates data exchange between daemon running on MM/Conductor and agents running on LCs/VSF members

**Components** 

#### **DPI Engine**

Classifies flows on IPFM -enabled ports, provides application ID, name, category, URL information to IPFM once classification is complete

#### **IP Flow Manager Agent**

Receives flow packets, extracts 5 -tuple information and VRF, builds LC flow cache

Publishes flow data via MQTT broker to other LCs and MM daemon

#### **IPFIX Agent**

Receives application parameters from IPFM agent, forwards to IPFIX MM daemon via MQTT, which exports to internal or external collectors as configured

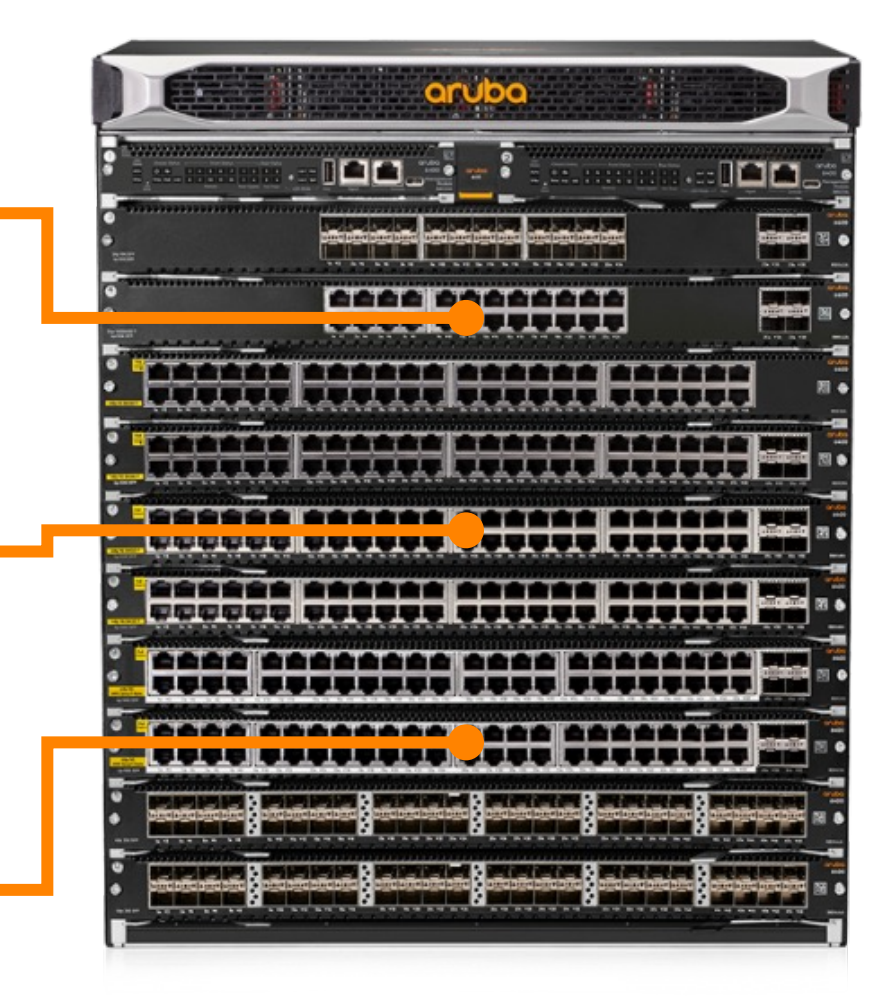

Global configuration context

- Global settings for the IP Flow Manager feature are contained within the **flow-tracking** context.
- From this context, flow tracking can be enabled or disabled globally.
	- Flow tracking is **disabled by default**.
	- IP Source Lockdown extended mode must be disabled before flow tracking can be enabled.
	- Flow tracking must be globally enabled in order to utilize ARC, ABP, or Reflexive Policy.
- The TCP and UDP inactive flow age-out timers can also be configured from this context.

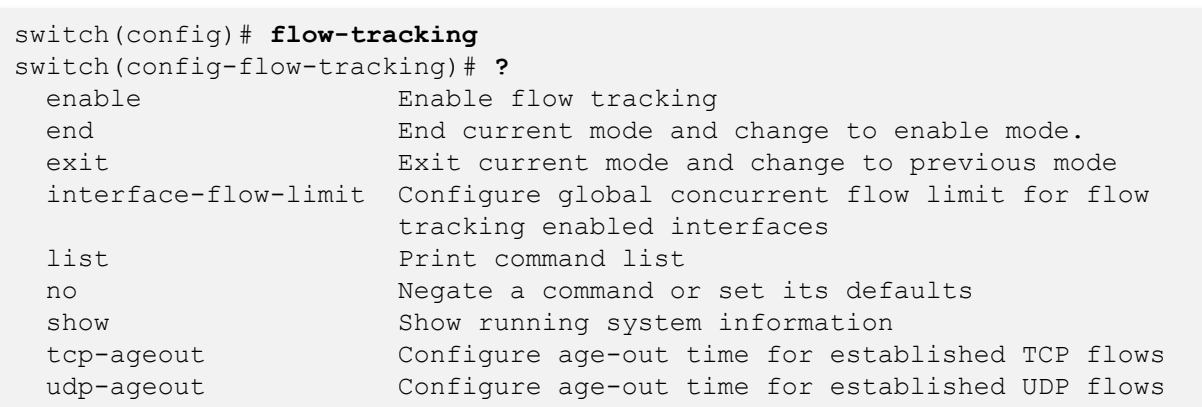

Per-interface flow limit

- The maximum number of concurrent flows per interface is a global setting defined from the global flow-tracking context.
- The interface flow limit is **disabled by default**.
- The limit can be configured to a value between 64 and 25,000, and applies to all enabled interfaces.
	- To disable the interface flow limit, use the command **no interface-flow-limit** from the **flow-tracking** context.

switch(config-flow-tracking)# **interface-flow-limit ?**

 <64-25000> Set the number of concurrent flows allowed on flow tracking enabled interfaces (Default: None)

TCP age-out timer

- The age-out time for established but inactive TCP flows is configurable from the global flow-tracking context.
	- TCP flows are normally removed when a FIN/RESET packet is received as part of a monitored flow.
- When an inactive TCP flow ages out, it will be marked for removal from the LC's flow cache during the next scheduled processing batch.
- The TCP age-out timer is configurable to a value between **120** and **86,400 seconds** (1 day).
	- The default TCP age-out time is **600 seconds** (10 minutes).

switch(config-flow-tracking)# **tcp-ageout ?** <120-86400> Set the TCP flow age-out time in seconds (Default: 600 seconds)

UDP age-out timer

- The age-out time for established UDP flows is configurable from the global flowtracking context.
- As with inactive TCP flows, a UDP flow that ages out will be marked for removal from the LC's flow cache during the next scheduled processing batch.
- The UDP age-out timer is configurable to a value between **30** and **86,400 seconds** (1 day).
	- The default UDP age-out time is **30 seconds**.

switch(config-flow-tracking)# **udp-ageout ?** <30-86400> Set the UDP flow age-out time in seconds (Default: 30 seconds)

Platform scale

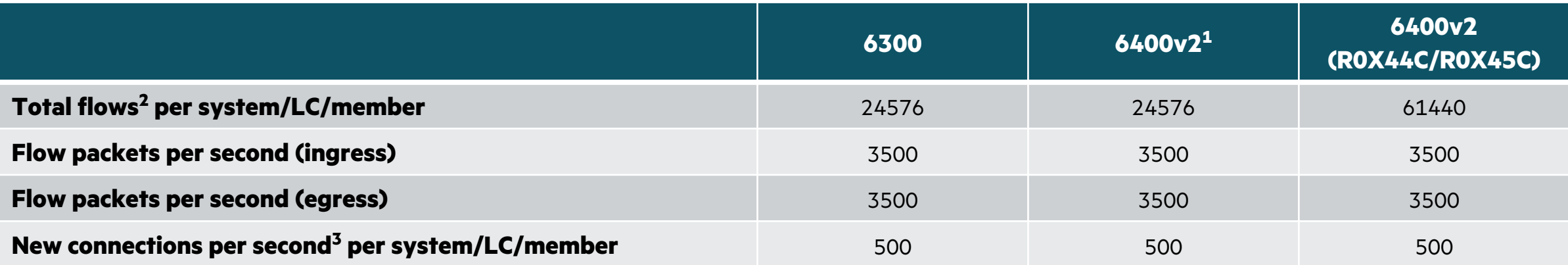

<sup>1</sup> Except R0X44C, R0X45C

<sup>2</sup> IPv4 and IPv6 combined

 $3$  1 connection per second = 1 ingress flow + 1 egress flow

## **Configuration**

### **IPFM configuration**

Global flow-tracking configuration

- Disable IP source lockdown extended mode, if currently enabled.
- Enter the global **flow-tracking** context.
- Use the **enable** command to enable flowtracking globally.
- *Optionally*:
	- Enable and configure a global per-interface concurrent flow limit for all flow-tracking enabled interfaces.
	- Specify desired non-default TCP and/or UDP ageout times for inactive flows.

switch(config)# **no ip source-lockdown resource-extended** switch(config)# **flow-tracking** switch(config-flow-tracking)# **enable** 

switch(config-flow-tracking)# **interface-flow-limit 1024** switch(config-flow-tracking)# **tcp-ageout 300** switch(config-flow-tracking)# **udp-ageout 60**

Enable IPFM globally

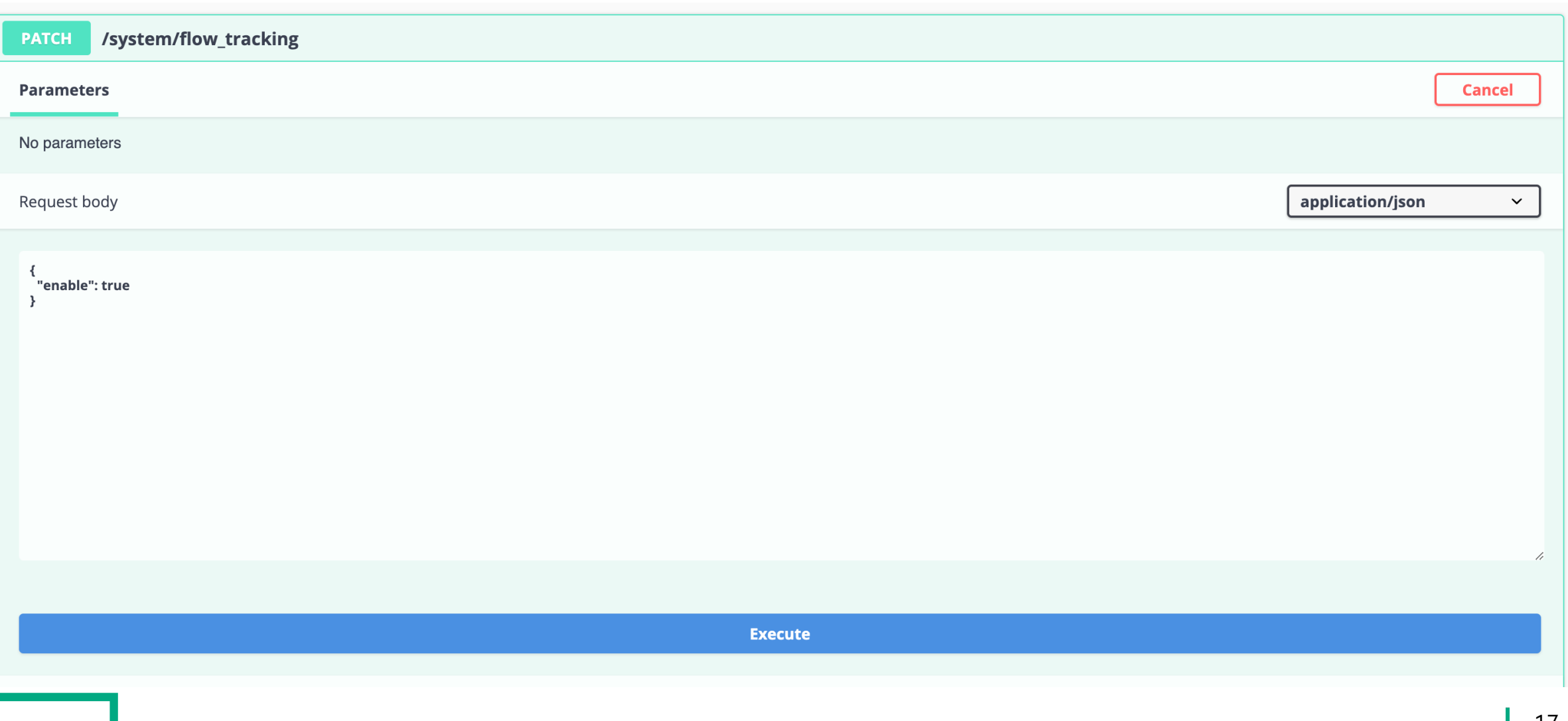

Configure per-interface flow limit

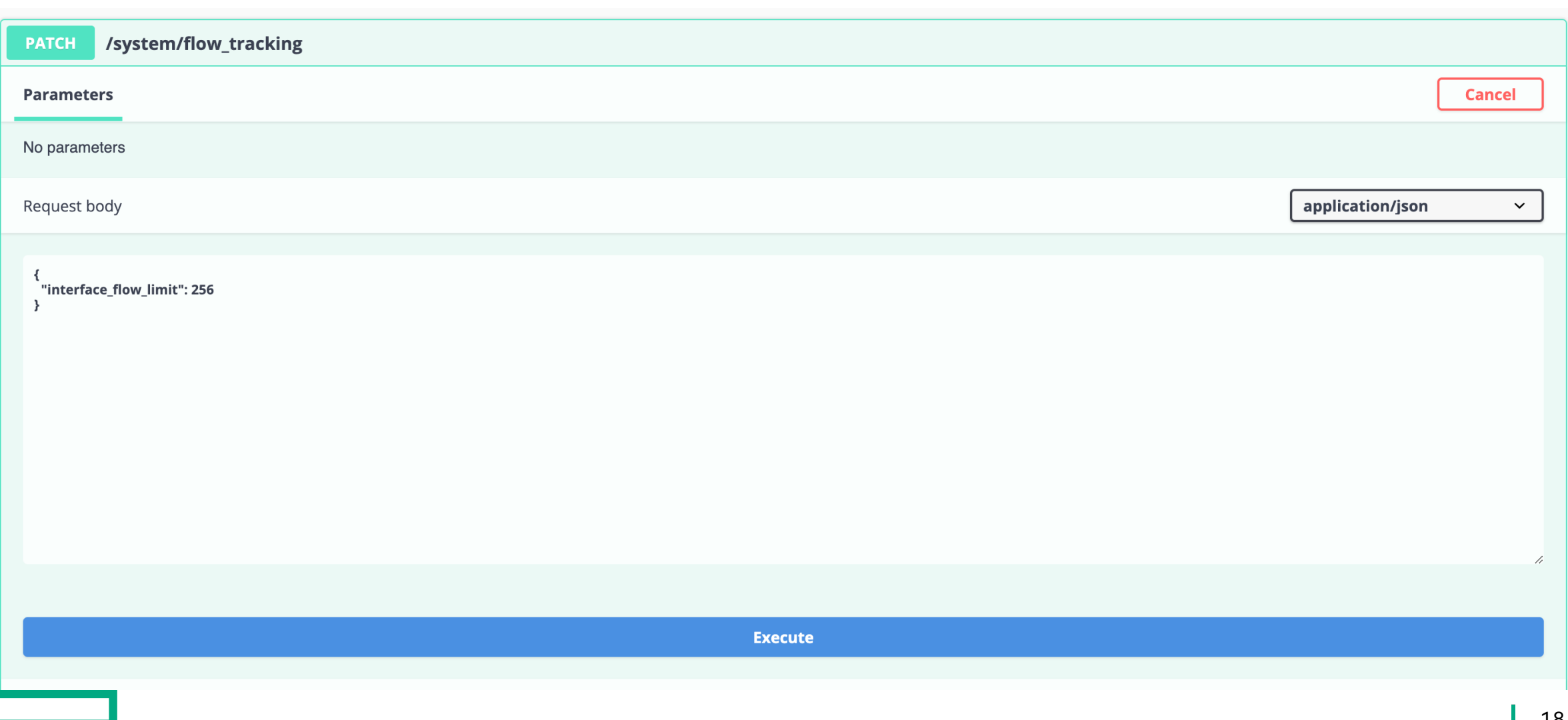

Configure TCP/UDP age-out timers

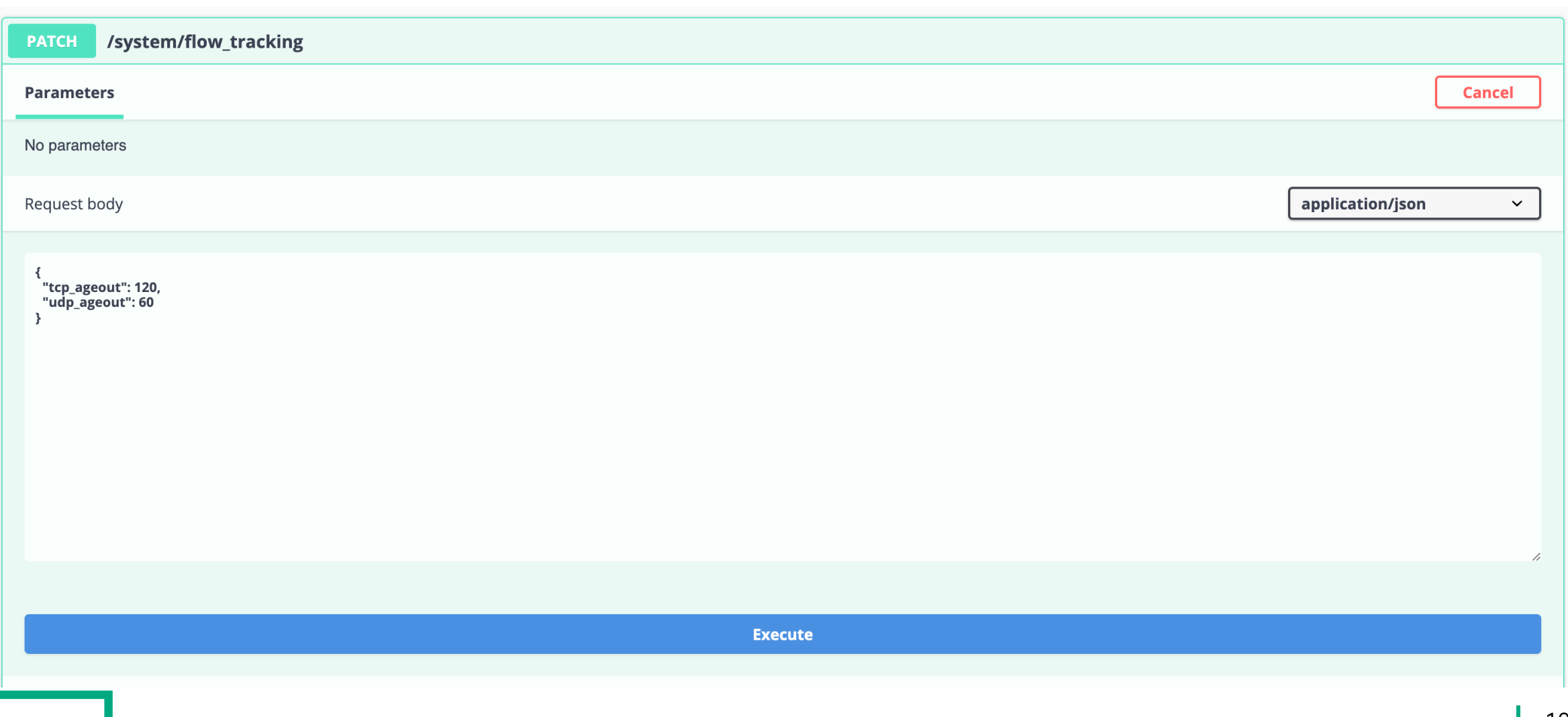

#### Get current IPFM configuration

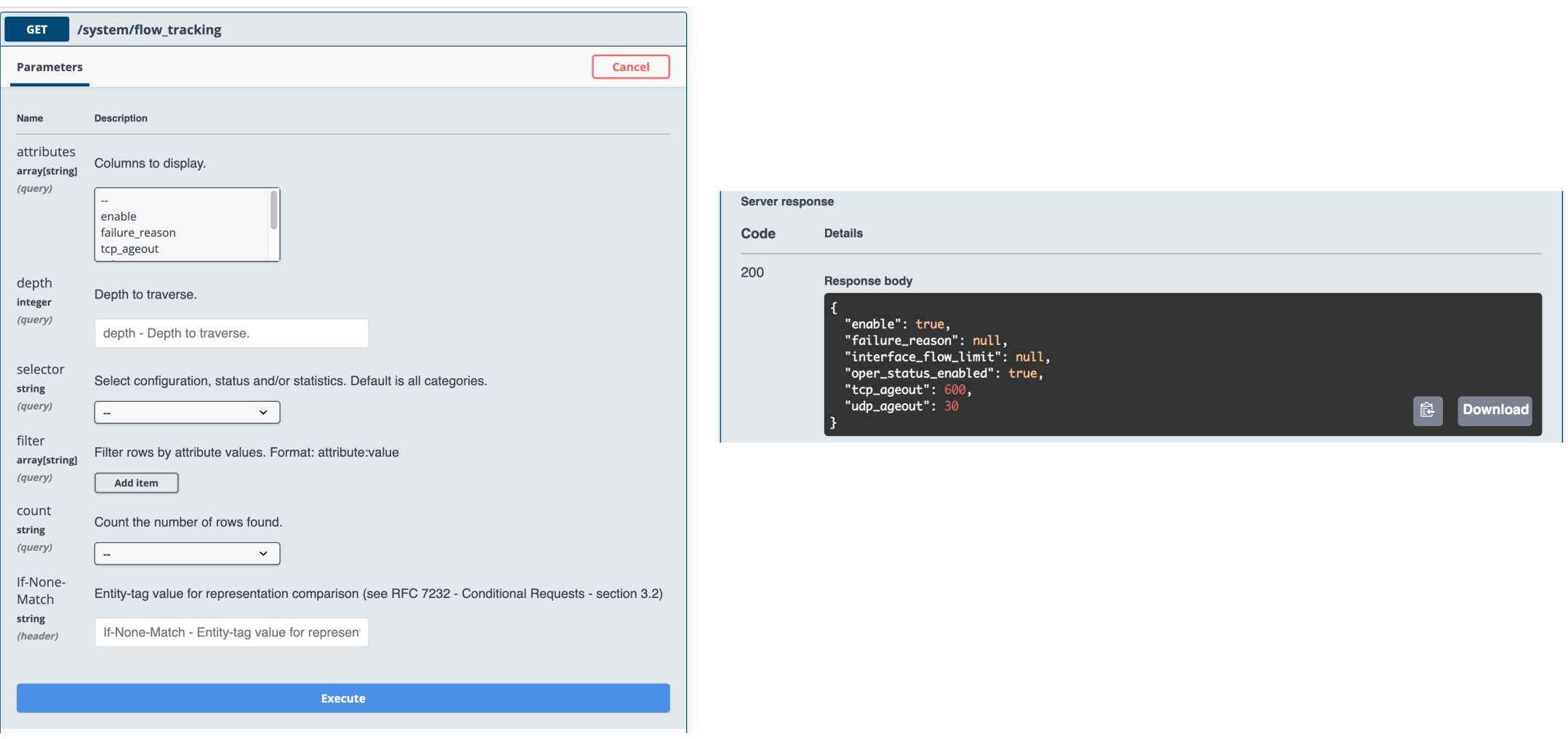

### **Troubleshooting**

### **Troubleshooting – general**

Show commands

- The main show command is **show flowtracking**, which displays global and per-port configuration.
- Each row in the port configuration table displays the interface number and status of App Recognition, Reflexive ACL, and flow tracking itself.
- The status of one or more interfaces can be displayed by adding an individual interface or a range of interfaces as a parameter.

#### switch# **show flow-tracking ?**

 IFNAME Show flow tracking information for an interface IFRANGE Show flow tracking information for a specified range of interfaces  $\langle c \rangle$ 

#### switch# **show flow-tracking**

Flow Tracking Global Configuration

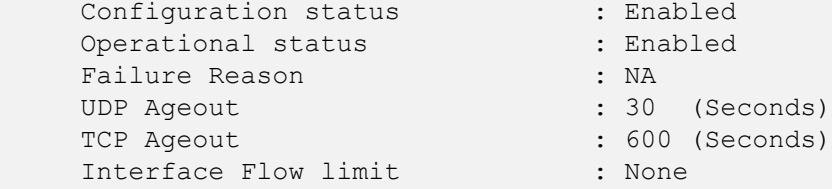

Flow Tracking Port Configuration

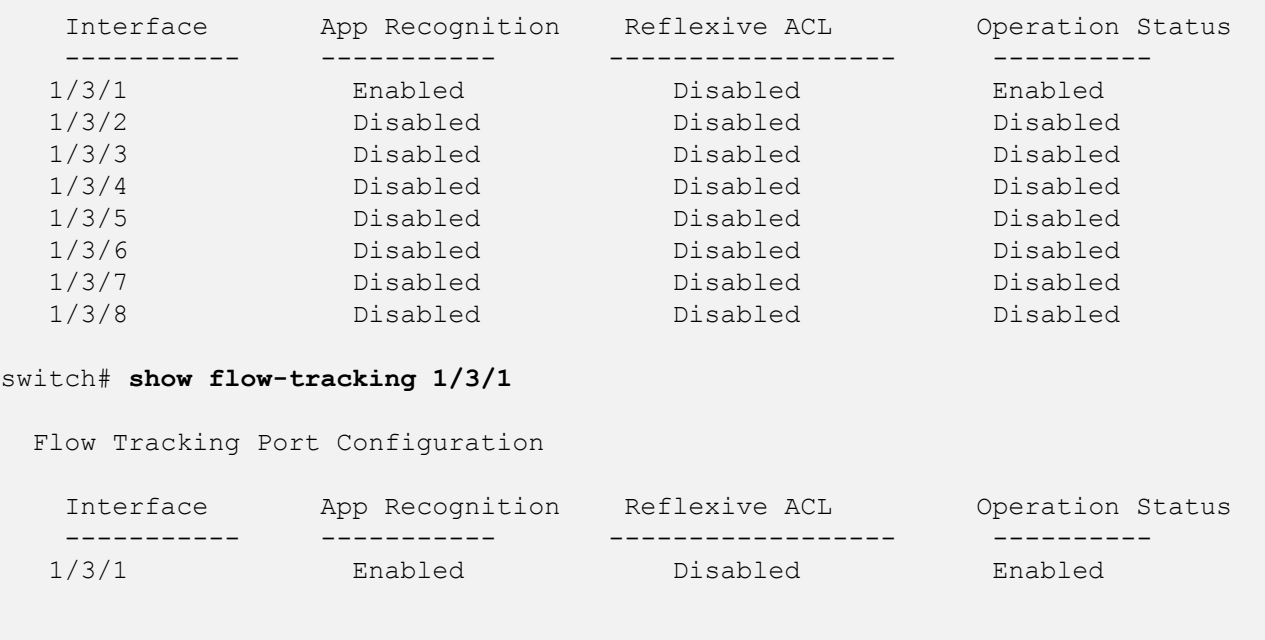

#### **Additional Resources**

#### **Additional Resources**

- User Guides
	- AOS-CX 10.13 Security Guide (6200, 6300, 6400 Switch Series)
		- –Chapter 16: **Application Recognition and Control**
		- –Chapter 17: **IP Flow Information Export**
	- AOS-CX 10.13 Monitoring Guide (6300, 6400 Switch Series)
		- –Chapter 3: **IP Flow Information Export**

# **Thank you!**

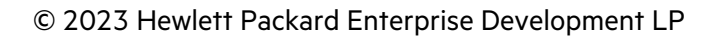